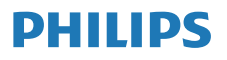

İnternet Radyo

M2805

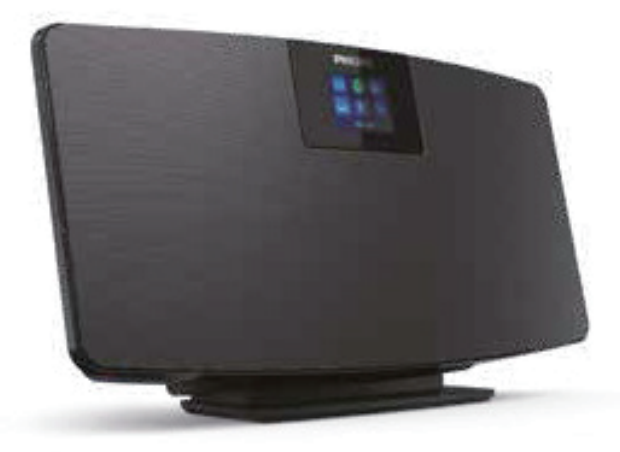

# Kullanıcı Kılavuzu

Ürününüzü kaydettirin ve destek alın www.philips.com/support

# İçerik

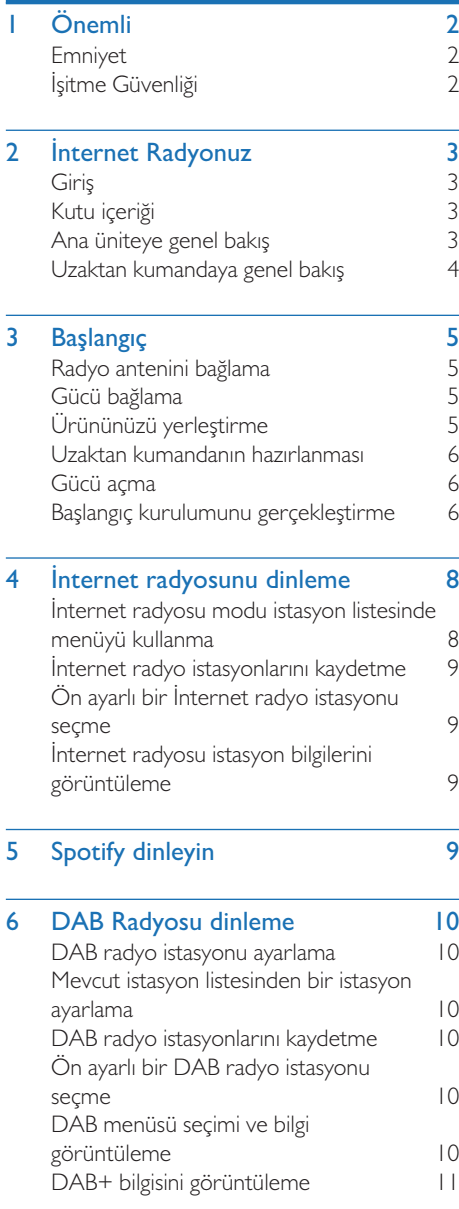

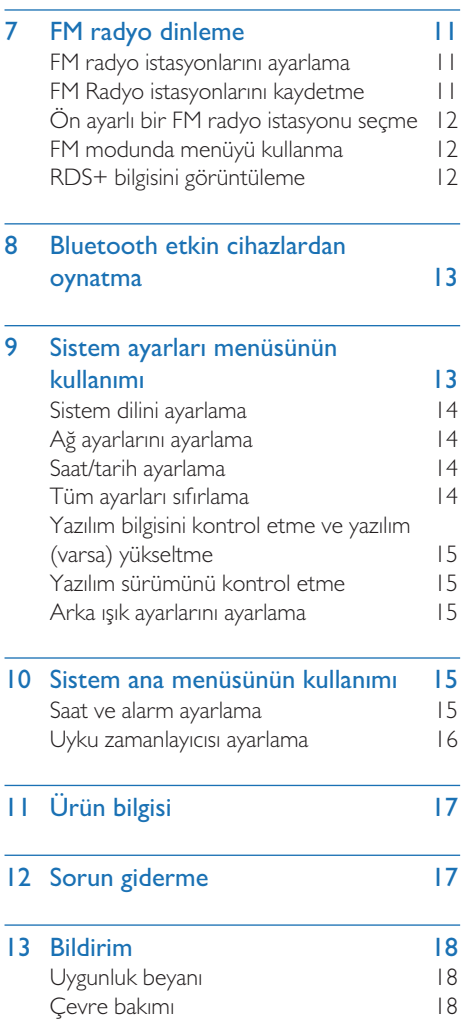

J

l,

# 1 Önemli

## Emniyet

Bu ürününü kullanmadan önce tüm talimatları okuyun ve anlayın. Talimatlara uyulmamasından kaynaklanan hasarlar meydana gelirse, garanti geçerli değildir.

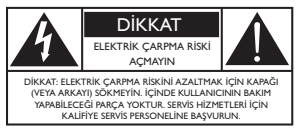

Bu "yıldırım" cihazdaki yalıtılmamış malzemenin elektrik çarpmasına neden olabileceğini gösterir. Evinizdeki herkesin güvenliği için, lütfen muhafazasını çıkarmayın. "Ünlem işareti", işletme ve bakım sorunlarını önlemek için ekli yazıdaki, yakından okumanız gereken özelliklere dikkat çeker.

UYARI: Yangın veya elektrik çarpması riskini azaltmak için cihaz yağmura veya neme maruz bırakılmamalı ve vazo gibi sıvıyla dolu nesneler bu cihazın üzerine yerleştirilmemelidir.

DİKKAT: Elektrik çarpmasını önlemek için fişi tamamen takın. (Kutuplanmış fişli bölgeler için: Elektrik çarpmasını önlemek üzere geniş bıçağı geniş yuvaya tam olarak yerleştirin.)

#### Uyarı

- Asla bu cihazın muhafazasını çıkarmayın.
- Asla bu cihazın hiçbir parçasını yağlamayın.
- Asla bu cihazı diğer elektrikli ekipmanların üzerine yerleştirmeyin.
- Bu cihazı doğrudan güneş ışığından, çıplak alevlerden veya sıcaktan koruyun.
- Cihazın bağlantısını kesmek için güç kablosuna, fişe veya adaptöre her zaman kolayca erişebildiğinizden emin olun.
- Cihaz damlamaya veya sıçramaya maruz bırakılmamalıdır.
- Cihazın üzerine tehlike kaynağı yerleştirmeyin (örneğin, sıvı dolu nesneler, yanan mumlar).
- t ŞEBEKE prizi veya cihaz fişi ve prizlerinin bağlantı kesme cihazı olarak kullanıldığı durumlarda bağlantı kesme cihazı çalışmaya hazır durumda olmalıdır.
- Ürünün etrafında havalandırma için yeterli boş alan olduğundan emin olun.
- Pil kullanımı DİKKAT Bedensel yaralanma, eşya hasarı veya ünitede hasara neden olabilecek pil sızıntısını önleyin.
- Pilleri belirtildiği şekilde kutuplarını hizalı olarak takın.
- Piller (takımı veya takılmış olan piller) güneş ışığı, alev ve benzeri gibi aşırı ısıya maruz bırakılmamalıdır.
- t Ünite uzun süre kullanılmayacağı zaman pilleri çıkarın.
- Sadece üretici tarafından belirtilen parçaları / aksesuarları kullanın.

#### Dikkat

- İşitme duyusunun zarar görmesini önlemek için kulaklıkları yüksek seste kullanma süresini sınırlayın ve ses seviyesini güvenli bir seviyeye ayarlayın.
- Ses seviyesi ne kadar yüksek olursa, güvenli dinleme süresi o kadar kısa olur.

## İşitme Güvenliği

Kulaklığınızı kullanırken aşağıdaki yönergelere uyduğunuzdan emin olun.

- Makul sürelerde, makul ses seviyelerinde dinleyin.
- İşitmeniz adapte olurken ses seviyesini ayarlamamaya dikkat edin.
- Sesi, etrafınızdakileri duyamayacak kadar yüksek açmayın.
- Potansiyel tehlikeli durumlarda dikkatli kullanmalı veya geçici olarak kullanmayı bırakmalısınız.
- Kulaklıklardan ve kulaklık setinden gelen aşırı ses basıncı işitme kaybına neden olabilir.

# 2 İnternet Radyonuz

Satın aldığınız için tebrikler ve Philips'e hoş geldiniz! Philips'in sunduğu tam destekten yararlanmak için ürününüzü, www.philips.com/ support adresinden kaydedin.

## Giriş

Bu ünite ile

- Ağ bağlantısı üzerinden İnternet Radyo dinleyebilirsiniz.
- FM ve Dijital Ses Yayını (DAB) Radyosu dinleyebilirsiniz.
- Bluetooth cihazlardan ses çalabilirsiniz.
- Spotify için telefonunuzu, tabletinizi veya bilgisayarınızı uzaktan kumanda olarak kullanabilirsiniz.
- Zamana bakabilir ve bir alarm ayarlayabilirsiniz.

## Kutu içeriği

Paketinizin içeriğini kontrol edin ve tespit edin:

- Ana ünite
- Masa standı
- t 1 x AC güç adaptörü
- I x radyo anteni
- Uzaktan kumanda (2 X AAA pil ile birlikte)
- Basılı malzemeler

## Ana üniteye genel bakış

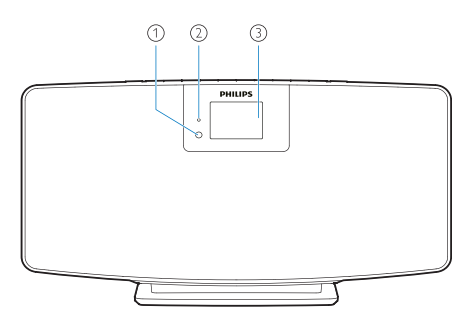

 $\bigcap$ IR sensörü

#### $(2)$ LED gösterge

- Bekleme göstergesi: bu cihaz beklemeye geçtiğinde kırmızı yanar.
- Gösterge paneli
	- Mevcut durumu gösterir.

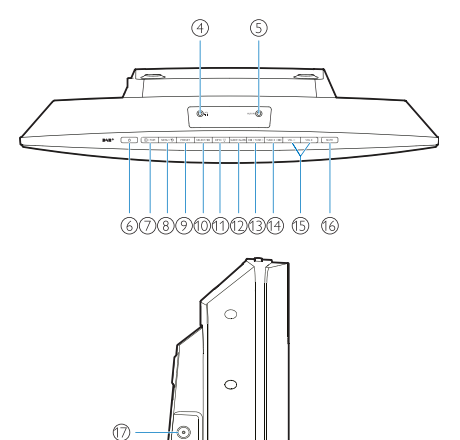

- $\odot$   $\Omega$ 
	- Kulaklık soketi.

෯

- AUX IN (AUX Girişi)  $(5)$ 
	- Harici bir ses cihazına bağlayın.
- (6) (1)
	- Açın veya beklemeye alın.
- $(7)$  $\rightarrow$  / PAIRING (Eşleştirme)
	- Bir kaynak seçmek için basın: FM, DAB+, AUDIO IN, BT.
	- Bluetooth modunda, eşleştirme moduna geçmek için 2 saniyeden fazla basılı tutun.
- (8) MENU (Menü) / 5
	- Ana menüye gidin.
- PRESET (Ön ayar)
	- t Ön ayarlı bir internet radyo istasyonu FM radyo istasyonu veya DAB+ istasyonu seçin.

#### $\circledR$ SELECT (Seç) / ►II

Seçimi onaylayın.

INFO / (Bilgi)  $(1)$ 

- Bilgileri gösterin.
- Arka ışık parlaklığını ayarlayın.

#### $(12)$ SLEEP/ALARM (Uyku/Alarm)

- Alarm ve uyku seçimi seçeneklerini ayarlayın.
- $\overline{(13)}$  **I44** / TUNE (Ayar)
	- Önceki parçaya geçin;
	- Önceki radyo istasyonunu ayarlayın.

#### $(14)$  $TUNE + (Ayar) / P$

- Sonraki parçaya geçin;
- Sonraki radyo istasyonunu ayarlayın.

#### $(15)$  VOL — ve VOL + (Ses sevive ayarı)

- Ses düzeyini ayarlayın.
- MUTE (Sessize al)  $(16)$ 
	- Sesi sessize alın.
- $(17)$ ANT (Anten)
	- Birlikte verilen radyo antenini bağlayın.

#### $(18)$ DC IN JACK (DC giriş jakı)

Birlikte verilen güc adaptörünü bağlayın.

## Uzaktan kumandaya genel bakış

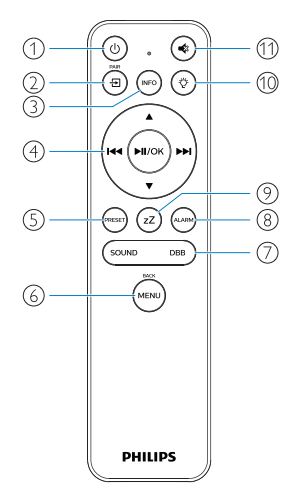

- $\bigcap$ ്ഗ
	- Açın veya beklemeye alın.

ිඩ  $\Omega$ 

- t Grafik Ana Menüye gitmek için basın;
- AUX giriş modunda İnternet Radyo, Sportify, DAB radyo, FM radyo, BT modu.
- BT moduna geçmek için basılı tutun.
- $\circled{3}$  $(nF)$ 
	- Oynatma bilgisini veya radyo servis bilgisini görüntüleyin.

$$
\begin{pmatrix}\n\mathbf{a} \\
\mathbf{b} \\
\mathbf{c}\n\end{pmatrix}\n\qquad\n\begin{pmatrix}\n\mathbf{a} \\
\mathbf{b} \\
\mathbf{d}\n\end{pmatrix}\n\qquad\n\begin{pmatrix}\n\mathbf{a} \\
\mathbf{b} \\
\mathbf{d}\n\end{pmatrix}
$$

- Bir FM istasyonu secin.
- Bir DAB+ istasyonu seçin.
- Radyo istasyonlarını programlayın.
- Radyo istasyonlarını otomatik kaydedin.
- Ses düzeyini ayarlayın.
- SES GİRİŞ kaynağını seçin.
- $\circ$ *PRESE* 
	- Ön ayarlı bir radyo istasyonunu seçin.
- (menl  $\odot$ 
	- Bir önceki menüye geri dönün.

#### $\left( \overline{7}\right)$ SOUND/DBB (Ses/DBB)

- Ön ayarlı bir ses efektini seçin.
- DBB'yi açın veya kapatın.
- ALARM  $\circled{8}$ 
	- Bir alarm zamanlayıcısı ayarlayın.
- ้ zZ  $\circledcirc$ 
	- Bir uyku zamanlayıcısı ayarlayın.
- Ö  $(10)$ 
	- Arka ışık parlaklığını ayarlayın.

 $(1)$ 

Sessize alın veya sesi geri açın.

# 3 Başlangıç

#### Dikkat

Burada belirtilen kontrollerin, ayarların veya prosedürlerin amacı dışında kullanılması, tehlikeli radyasyona maruz kalmaya veya diğer güvenli olmayan işlemlere neden olabilir.

Bu bölümdeki talimatları her zaman sırasıyla uygulayın.

Philips ile irtibata geçtiğiniz zaman, bu cihazın model ve seri numarası sizden istenecektir.

Model Numarası.

Seri Numarası.

## Radyo antenini bağlama

Radyoyu dinlemeye başlamadan önce birlikte verilen radyo antenini bu ürüne takın.

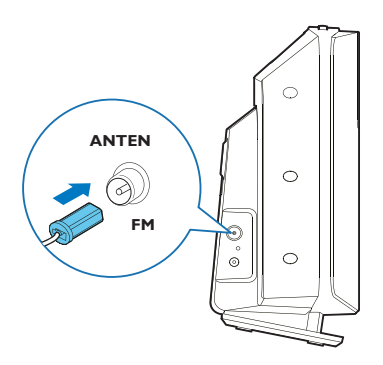

## Gücü bağlama

Güç kablosunu duvar prizine takın.

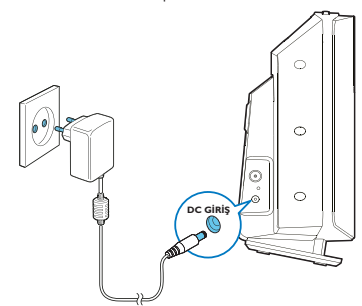

#### Dikkat

- Ürün hasarı riski! Güç kaynağı geriliminin ünitenin arkasındaki veya altındaki gerilimle aynı olduğundan emin olun.
- t Elektrik çarpma riski! AC güç adaptörünü takmadan önce, adaptör fişi dönüştürücüsünün güvenli şekilde sabitlendiğinden emin olun. AC güç adaptörünü fişten çekerken, her zaman fişten tutarak çekin, asla kablodan çekmeyin.
- t AC güç adaptörünü bağlamadan önce, diğer tüm bağlantıları tamamladığınızdan emin olun.

## Ürününüzü yerleştirme

Bu ürünü masa üzerine yerleştirmeden önce birlikte verilen standı aşağıda gösterildiği gibi ana üniteye takın.

#### ⋇ İpucu

• Bu ürünü duvara monte etmek için ekli duvara montaj kağıdına bakınız.

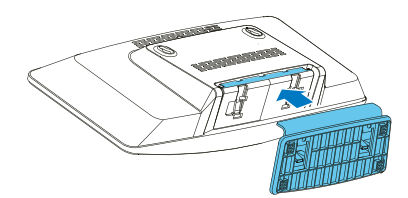

## Uzaktan kumandanın hazırlanması

#### Dikkat

- t Ürün hasarı riski! Uzaktan kumanda uzun süre kullanılmayacağı zaman, pilleri çıkartın.
- Piller kimyasal maddeler içerir, düzgün bir şekilde bertaraf edilmelidir.

Uzaktan kumanda pillerini takmak için:

1 Pil bölmesini açın.

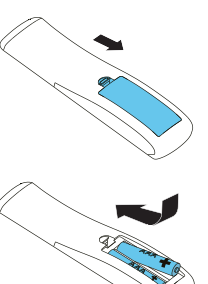

2 Gösterilen şekilde birlikte gelen 2 AAA pili doğru kutuplarıyla (+/-) yerleştirin.

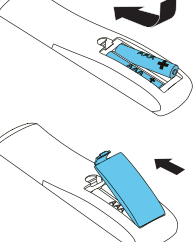

3 Pil bölmesini kapatın.

## Gücü açma

(<sup>1</sup>) düğmesine basın.

Ünite açıldığında, en son seçilen kaynağı ayarlayacaktır.

#### Bekleme moduna geçmek için tekrar (1) düğmesine basın.

- Gösterge paneli soluklaşır.
- Saat ve tarih (ayarlanmışsa) görüntülenir.
- Not

Eğer sistem 15 dakika boyunca kullanılmazsa, radyo otomatik olarak bekleme moduna geçer.

#### Ana ekrana geçmek için:

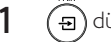

 $1 \quad$  (a) düğmesine basın.

 Gösterge paneli aşağıdaki şekilde gösterecektir:

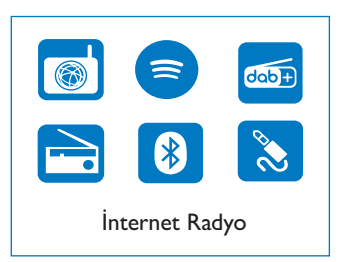

2 Menü seçeneklerini seçmek için gezinti düğmelerine basın.

## Başlangıç kurulumunu gerçekleştirme

Bazı temel ayarları yapılandırmak için aşağıdaki talimatları izleyin.

İnternet radyoyu dinlemek için, ilk olarak Wi-Fi bağlantısı kurmanız gerekmektedir. Wi-Fi Korumalı Kurulum (WPS), güvenli kablosuz ev ağlarının kolay kurulması için Wi-Fi Birliği tarafından oluşturulan bir standarttır. Kablosuz yönlendiriciniz WPS'yi destekliyorsa, iki kurulum yönteminden birini kullanarak radyoyu yönlendiriciye hızlı ve güvenli bir şekilde bağlayabilirsiniz: Basma Düğmesi Yapılandırması (PBC) veya Kişisel Tanımlama Numarası (PIN).

WPS'yi desteklemeyenler için, radyoyu kablosuz yönlendiriciye bağlamak için başka bir seçeneğiniz daha vardır.

#### Not

- t Bir ağa bağlanmadan önce, ağ yönlendiricisi hakkında bilgi edinin.
- Evinizin Wi-Fi ağının etkin olduğundan emin olun.
- Cihaz ilk kez açıldığında ekranda gösterilecektir.

#### 00 / 00 / 0000

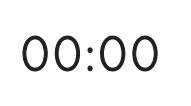

- 2 (<sup>I</sup>) düğmesine basın.
- **3** [Language] (Dil) gösterilecektir.
- Tercih ettiğiniz dili seçmek için gezinti düğmelerine basın.
- 4 [Privacy notice] (Gizlilik politikası) gösterilecektir.
	- Onaylamak için [Select] (Seç) veya [OK] (Tamam) düğmesine basın.
- 5 [Setup wizard] (Kurulum sihirbazı) gösterilecektir.
	- Bazı temel ayarları yapılandırmak için aşağıdaki talimatları izleyin.
- 6 **[Setup wizard**] (Kurulum sihirbazı) gösterildiğinde,
	- [YES] (Evet) secerek kurulumu başlatmak için gezinti düğmelerine basın.
	- Onaylamak için [Select] (Seç) veya [OK] (Tamam) düğmesine basın. [NO] (Hayır) seçerseniz bir sonraki seferde sihirbazı çalıştırmanız tekrar sorulacaktır.
- **7**  $[12/24$  hour format]  $(12/24$  saat bicimi) gösterildiğinde,
	- t 12 ya da 24 saat biçimini seçmek için gezinti düğmelerine basın sonra onaylamak için [Select] (Seç) veya [OK] (Tamam) düğmesine basın.
- 8 [Auto update] (Otomatik güncelleme) listesi görüntülendiğinde,
	- Tercih ettiğiniz zaman güncelleme yöntemini seçmek için gezinti düğmelerine basın sonra onaylamak için [Select] (Seç) veya [OK] (Tamam) düğmesine basın.

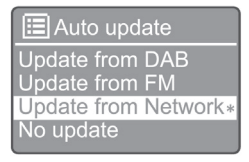

[Update from DAB] (DAB'den güncelle): Zamanı DAB istasyonları ile eşleştirin.

[Update from FM] (FM'den güncelle): Zamanı FM istasyonları ile eşleştirin.

[Update from Network] (Ağ'dan güncelle): Zamanı İnternet Radyo istasyonları ile eşleştirin.

→ [Update from Network] (Ağ'dan güncelle) seçildiğinde, zaman dilimi ayarı için Adım 6'yı tekrarlayın ve sonra gün ışığı tasarruf zaman ayarı ve cihazın her zaman ağa bağlı kalıp kalmayacağını ayarlamak üzere Adım 6'yı tekrar edin.

[No update] (Güncelleme yapma): Zaman eşleştirmesini devre dışı bırakın.

- → [No update] (Güncelleme yapma) seçildiğinde, tarihi ve zamanı ayarlamak için adım 7'yi tekrar edin.
- **9** [Set timezone] (Zaman dilimini ayarla) gösterildiğinde,
	- t bulunduğunuz zaman dilimini seçmek için gezinti düğmelerine basın.
- **10 [Daylight savings]** (Gün ışığı tasarrufu) gösterildiğinde,
	- [YES] (Evet) secerek gün ışığı tasarrufunu kullanmak için gezinti düğmelerine basın.
	- Onaylamak için **[OK]** (Tamam) düğmesine basın.
	- [NO] (Hayır) secerseniz bir sonraki seferde sihirbazı çalıştırmanız tekrar sorulacaktır.
- 11 [Network settings] (Ağ ayarları) gösterildiğinde,
	- [YES] (Evet) seçerek ağa bağlı kalmayı seçmek için gezinti düğmelerine basın.
	- Onaylamak için **[OK]** (Tamam) düğmesine basın.
		- Radyo, kablosuz ağları otomatik olarak aramaya başlar.
		- Kullanılabilir Wi-Fi ağlarının listesi görüntülenir.
- 12 [SSID] görüntülendiğinde,
	- · Ağı seçmek için gezinti düğmelerine basın.
	- Kablosuz yönlendiriciniz ile bağlantı kurmak için bir seçeneği seçmek üzere [OK] (Tamam) düğmesine basın.

#### WPS Kurulumu

Kablosuz yönlendiriciniz üzerindeki WPS düğmesine basın. Devam etmek için cihaz üzerinde [Select] (Seç) düğmesine basın.

- [Push Button] (Basma düğmesi): Kablosuz yönlendiriciniz WPS'i ve PBC kurulum yöntemini destekliyorsa, bu seçeneği seçin. Devam etmek için yönlendiriciniz üzerinde bağlantı düğmesine ve sonra [OK] (Tamam) düğmesine basmanız istenir.
- [Pin] (Şifre): Kablosuz yönlendiriciniz WPS'i ve PIN kurulum yöntemini destekliyorsa, bu seçeneği seçin. Radyo, yönlendiriciye girebileceğiniz 8 haneli bir kod numarası oluşturur.
- [Skip WPS] (WPS'i atla): Kablosuz yönlendiriciniz WPS'i desteklemiyorsa, bu seçeneği seçin. Wi-Fi ağınızın şifresini girmeniz istenir.
- 13 Ekran panelinde belirtildiği şekilde ağa bağlanmak için WPS düğmesine basın veya kablosuz yönlendiricinizdeki şifreyi ya da anahtarı girin (Görüntülenen seçenekler, ağınızın türüne ve kullanılan ağ korumasına bağlıdır).
	- Ağ anahtarını girerken, bir karakteri seçmek için gezinti düğmelerine basın ve sonra onaylamak için [OK] (Tamam) düğmesine basın.

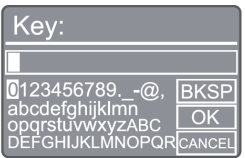

- İptal etmek için gezinti düğmeleri ile [CANCEL] (İptal) seçin ve sonra onaylamak için [OK] (Tamam) düğmesine basın.
- t Girişinizi silmek için gezinti düğmeleri ile [BKSP] seçin ve sonra onaylamak için [OK] (Tamam) düğmesine basın.
- İşlemden çıkmak için [MENU] (Menü) düğmesine basın. Eğer ağ kurulduysa, [Connected] (Bağlandı) gösterilecektir.
- **14** [Setup wizard completed] (Kurulum sihirbazı tamamlandı) göründüğünde, ayarlardan çıkmak için [OK] (Tamam) düğmesine basın.

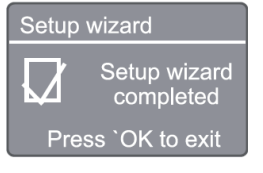

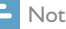

- Bazı Wi-Fi yönlendiricilerinde Wi-Fi bağlantısı yapmak için WPS düğmesine basılı tutmanız gerekebilir. Belirli yönlendiricilerin detayları için kullanıcı kılavuzuna bakın.
- Kurulum sihirbazını tekrar çalıştırmak için [System settings] (Sistem ayarları) > [Setup wizard] (Kurulum sihirbazı) menüsünü seçin ("Sistem ayarları menüsü kullanımı" bölümüne bakın).

## 4 İnternet radyosunu dinleme

Not

Evinizin Wi-Fi ağının etkin olduğundan emin olun.

Radyo, İnternet bağlantısı üzerinden dünyanın dört bir yanından binlerce radyo istasyonunu çalabilir.

## İnternet radyosu modu istasyon listesinde menüyü kullanma

Bir kere internet bağlantısı kurulduktan sonra gösterilen bir istasyon listesi bulacaksınız. Yayını başlatmak için birini seçin.

- 1 İnternet radyosu modunu seçin.
	- ← Radyo bir önceki bağlanılan ağa bağlanmaya başlar ve sonra sizin en son dinlediğiniz İnternet radyo istasyonunu ayarlar.
	- Eğer ağ bağlantısı, radyo kablosuz ağları otomatik olarak aramaya başlamadan önce kurulmamışsa (ağ bağlantısını yapmak için "Başlangıç" > "Başlangıç kurulumunu gerçekleştirme" veya "Sistem ayarları menüsünü kullanma" > "Ağ ayarlarını ayarlama" seçimine bakınız).
- $2$  Ana menüye erişmek için  $\left(\begin{smallmatrix} m_{\text{ENU}} \end{smallmatrix}\right)$  düğmesine basın.
- 3 Menü seçeneklerini seçmek için gezinti düğmelerine basın:

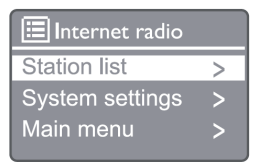

[Station list] (Istasyon listesi): Mevcut herhangi bir İnternet radyosu istasyonuna ayarlayın.

[System settings] (Sistem ayarları): Sistem ayarlarını ayarlayın (tüm çalışma modları için aynı menü seçeneği. Detaylar için "Sistem ayarları menüsü kullanımı" bölümüne bakın).

[Main menu] (Ana Menü): Ana Menüye erişim (tüm çalışma modları için aynı menü seçeneği. Detaylar için "Ana menü kullanımı" bölümüne bakın).

- 4 Bir seçeneği seçmek için [OK] (Tamam) düğmesine basın.
- 5 Bir seçeneğin altında herhangi bir alt seçenek mevcut ise adım 3 ila 4 'ü tekrarlayın.
	- Bir önceki menüye dönmek için (MENU) düğmesine basın.

[Station list] (İstasyon listesi):

[Turkey] (Türkiye): Türkiye'de mümkün olan pop müzik, Klasik müzik, ticaret haberleri vb. gibi herhangi bir İnternet radyo istasyonunu ayarlayın.

[Stations] (İstasyonlar)

[History] (Geçmiş): İnternet radyo istasyonlarını geçmişe dayalı olarak arayın.

[Search] (Arama): İnternet radyo istasyonlarını arayın. Aramak için karakterleri seçerek anahtar kelime girmek üzere gezinme düğmelerine basın ve sonra [SELECT] (Seç) düğmesine basın.

[Location] (Konum): İnternet radyo istasyonlarını konuma göre arayın.

[Popular] (Popüler): İntertnet üzerinde en çok popüler olan istasyonları ayarlayın.

[Discover] (Keşfet): İnternet radyo için keşfet listesini ayarlayın.

### İnternet radyo istasyonlarını kaydetme

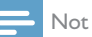

• En fazla 20 adet İnternet radyo istasyonu kaydedebilirsiniz.

- 1 İnternet radyosu modunda, bir İnternet radyo istasyonunu ayarlayın.
- 2 [PRESET] (Ön ayar) düğmesine 2 saniyeliğine basılı tutun.
	- Ön ayarlı istasyon listesi gösterilir.
- 3 Ön ayar numarasını seçmek için gezinme düğmelerine basın ve sonra onaylamak için [SELECT] (Seç) düğmesine basın.
- $\rightarrow$  [Preset stored] (Ön ayar kaydedildi) görüntülenir.
- $\rightarrow$  İstasyon secilen pozisyona kaydedildi.

## Ön ayarlı bir İnternet radyo istasyonu seçme

- 1 **i**nternet radyosu modunda [**PRESET**] (Ön ayar) düğmesine basın.
- $2$  Bir numara secmek için gezinme düğmelerine basın ve sonra onaylamak için [SELECT] (Seç) düğmesine basın.

## İnternet radyosu istasyon bilgilerini görüntüleme

İnternet radyosu dinlerken, aşağıdaki bilgiler (varsa) arasında gezinmek için [INFO] (Bilgi) düğmesine sürekli basılı tutun:

- Sanatçı ve parça adı
- İstasyon acıklaması
- İstasyon tarzı ve konumu
- Kodek ve örnekleme oranı
- Oynatma arabelleği
- **Tarih**

#### Not

- Eğer 15 saniye içinde herhangi bir düğmeye basılmazsa, menüden çıkılır.
- İstasyon listeleri ve alt menüler zamana ve konuma göre değişiklik gösterebilir.

# 5 Spotify dinleyin

- Spotify için telefonunuzu, tabletinizi veya bilgisayarınızı uzaktan kumanda olarak kullanabilirsiniz.
- Nasıl yapıldığını öğrenmek için www.spotify.com/connect gidin.
- Spotify Yazılımı, burada bulunan üçüncü taraf lisanslarına tabidir: www.spotify.com/ connect/third-party-licenses/

## 6 DAB Radyosu dinleme

## DAB radyo istasyonu ayarlama

İlk defa DAB radyo modunu seçtiğinizde veya istasyon listesi boşsa, radyo otomatik olarak tam tarama yapar.

- 1 Ana menüye erişmek için (MENU) düğmesine basın.
- 2 Menü seçeneklerini seçmek için gezinti düğmelerine basın ve sonra [DAB] moduna basın.
	- [Scan] (Tarama) görüntülenir.
	- ← Radyo otomatik olarak tüm DAB Radyo istasyonlarını tarar ve kaydeder, sonra mevcut olan ilk istasyonu yayınlar.
	- $\rightarrow$  İstasyon listesi radyo hafızasına alınır. Radyoyu sonraki sefer açtığınızda, istasyon taraması yapılmaz.

### Mevcut istasyon listesinden bir istasyon ayarlama

DAB modunda, mevcut DAB istasyonları arasında gezinmek için gezinme düğmelerine basın.

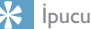

Zaman zaman istasyonlar değişebilir. İstasyon listesini güncellemek için tam tarama yapmak üzere [Scan] (Tarama) menüsünü seçin.

## DAB radyo istasyonlarını kaydetme

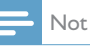

Zaman zaman DAB yayınına yeni istasyonlar ve hizmetler eklenir. Yeni DAB istasyonlarını ve hizmetlerini kullanabilmek için düzenli olarak tarama yapın.

- En fazla 20 adet DAB radyo istasyonu kaydedebilirsiniz.
- 1 DAB modunda, bir DAB radyo istasyonunu ayarlayın.
- **2** [PRESET] (Ön ayar) düğmesine 2 saniyeliğine basılı tutun.
	- Ön ayarlı istasyon listesi gösterilir.
- 3 Ön ayar numarasını seçmek için gezinme düğmelerine basın ve sonra onaylamak için [SELECT] (Seç) veya [OK] (Tamam) düğmesine basın.
	- **Faced** Stored<sup>]</sup> (Ön ayar kaydedildi) görüntülenir.
	- $\rightarrow$  İstasyon seçilen pozisyona kaydedildi.

## Ön ayarlı bir DAB radyo istasyonu seçme

- DAB modunda [PRESET] (Ön ayar) düğmesine basın.
- 2 Bir numara seçmek için gezinme düğmelerine basın ve sonra onaylamak için [SELECT] (Seç) veya [OK] (Tamam) düğmesine basın.

## DAB menüsü seçimi ve bilgi görüntüleme

- 1 DAB modunda, DAB menüsüne erişmek için [MENU] (Menü) düğmesine basın.
- 2 Menü seçeneklerini değiştirmek için gezinti düğmelerine basın.

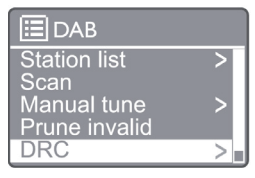

[Station list] (Istasyon listesi): Tüm DAB radyo istasyonlarını görüntüleyin. Eğer hiçbir istasyon bulunamazsa, radyo DAB istasyonlarını taramaya ve istasyon listesine eklemeye başlar.

[Scan] (Tarama): Tüm mevcut DAB+ radyo istasyonlarını tarar ve kaydeder.

[Manual tune] (Manuel ayarlama): Bir DAB+ istasyonunu manüel olarak ayarlayın.

[Prune invalid] (Geçersizi çıkarma): Geçersiz istasyonları listeden çıkarır.

[DRC]: Bir radyo sinyalinin dinamik aralığını sıkıştırma, böylece sessiz seslerin sesini yükselterek, yüksek seslerin seslerini azaltın. [Station order] (İstasyon sırası): İstasyon listesini kaydırırken, istasyonların nasıl düzenleneceğini tanımlamanızı sağlar.

[System settings] (Sistem ayarları): Sistem ayarlarını ayarlayın.

[Main menu] (Ana Menü): Ana menüye erişin ("Ana menü kullanımı" bölümüne bakın).

- 3 Bir seçeneği seçmek için [SELECT] (Seç) veya [OK] (Tamam) düğmesine basın.
- 4 Eğer bir alt secenek varsa, adım 2-3'ü tekrar edin.
	- Menüden çıkmak için [MENU] / [INFO] (Menü/Bilgi) düğmesine tekrar basın.

[Prune invalid] (Geçersizi çıkarma)

- **H** [Yes] (Evet): Tüm geçersiz istasyonları istasyon listesinden çıkartın.
- → [No] (Hayır): Bir önceki menüye dönün.

#### [DRC]

- → [DRC high] (DRC yüksek): DRC'yi yüksek bir seviyeye getirin (gürültülü ortamlar için önerilen varsayılan seçenek).
- → [DRC low] (DRC düşük): DRC'yi düşük bir seviyeye getirin.
- $\rightarrow$ [DRC off] (DRC kapalı): DRC'yi kapatın.

[Station order] (İstasyon sırası)

- [Alphanumeric] (Alfanumerik): istasyonları alfabetik sıraya göre düzenleyin (varsayılan ayar).
- **H** [Ensemble] (Topluluk): Aynı toplulukta birlikte yayın yapan istasyon gruplarını listeler (örn.: BBC veya Güney Galler yerel).

#### Not

• Eğer 15 saniye içinde herhangi bir düğmeye basılmazsa, menüden çıkılır.

## DAB+ bilgisini görüntüleme

DAB radyo dinlerken, çeşitli bilgileri (varsa) görüntülemek için [MENU] / [INFO] (Menü/ Bilgi) düğmesine tekrar tekrar basın.

- İstasyon adı
- Dinamik Etiket Altkesiti (DLS)
- Sinyal Gücü
- Program türü (PTY)
- t Topluluk Adı
- **Frekans**
- Sinyal hata oranı
- Bit hızı ve ses durumu
- t Kodek
- Saat ve tarih

# 7 FM radyo dinleme

## FM radyo istasyonlarını ayarlama

1 Ana menüde [FM] modunu seçin.

- 2 2 saniyeden fazla ( $\blacktriangleleft$  veya  $\blacktriangleright$ ) düğmesine basılı tutun.
	- ← Radyo otomatik olarak alım sinyali güçlü olan bir FM radyo istasyonunu ayarlar.
- 3 Daha fazla istasyonu ayarlamak için adım 2'yi tekrarlayın.
	- Bir zayıf istasyonu ayarlamak için: En iyi sinyal alımını bulana kadar ( $\blacktriangleleft$  veya  $\blacktriangleright$ ) düğmesine tekrar tekrar basın.

## FM Radyo istasyonlarını kaydetme

#### Not

- En fazla 20 tane FM radyo istasyonu kaydedebilirsiniz.
- FM modunda, bir FM radyo istasyonunu arayın.
- 2 2 saniyeliğine [PRESET] (Ön ayar) düğmesine [Save to Preset] (Ön ayara kaydet) görüntülenene kadar basılı tutun.
- 3 Bu radyo istasyonuna 1-20 arası bir numara atamak için gezinti düğmelerine basın ve sonra onaylamak için [SELECT] (Seç) düğmesine basın.
	- ← [Preset stored] (Ön ayar kaydedildi) görüntülenir.
- 4 Daha fazla istasyonu programlamak için adım 1-3'ü tekrarlayın.

#### Not

• Önceden kaydedilmiş bir istasyonu kaldırmak için yerine başka bir istasyonu kaydedin.

## Ön ayarlı bir FM radyo istasyonu seçme

- 1 FM modunda [PRESET] (Ön ayar) düğmesine basın.
- 2 Bir numara secmek için gezinme düğmelerine basın ve sonra onaylamak için [SELECT] (Seç) düğmesine basın.

## FM modunda menüyü kullanma

- 1 FM modunda, FM menüsüne erişmek için [MENU] (Menü) düğmesine basın.
- 2 Menü seçeneklerini değiştirmek için gezinti düğmelerine basın:

#### **日**M Scan setting Audio setting System settings Main menu

[Scan setting] (Tarama ayarı)

[Audio setting] (Ses ayarı)

[System settings] (Sistem ayarları): Sistem ayarlarını ayarlayın ("Sistem ayarları menüsü kullanma" bölümüne bakın).

[Main menu] (Ana Menü): Ana menüye erişin ("Ana menü kullanımı" bölümüne bakın).

- 3 Bir seçeneği seçmek için [SELECT] (Seç) düğmesine basın.
- 4 Bir seçeneğin altında herhangi alt seçenek mevcut ise adım 2 ila -3 'ü tekrarlayın.
	- Bir önceki menüye dönmek için [MENU] (Menü) düğmesine basın.

[Scan setting] (Tarama ayarı)

#### [Strong stations only?] (Sadece güçlü istasyonlar?)

- $\rightarrow$  [YES] (Evet): Sadece güçlü sinyale sahip FM radyo istasyonlarını tarayın.
- → [NO] (Hayır): Tüm mevcut FM radyo istasyonlarını tarayın.

### [Audio setting] (Ses ayarı)

[Listen in Mono only?] (Sadece Mono dinle?)

- $\rightarrow$ [YES] (Evet): Mono yayını seçin.
- Цý. [NO] (Hayır): Stereo yayını seçin.

### Not

Eğer 15 saniye içinde herhangi bir düğmeye basılmazsa, menüden çıkılır.

## RDS+ bilgisini görüntüleme

RDS (Radyo Veri Sistemi), FM istasyonlarının ek bilgi göstermesini sağlayan bir servistir. RDS sinyalli bir FM istasyonunu dinlerseniz, bir RDS simgesi ve istasyon adı görüntülenir.

- 1 RDS istasyonu ayarlayın.
- 2 Çeşitli RDS bilgilerini (varsa) görüntülemek için [MENU] / [INFO] (Menü/Bilgi) düğmesine tekrar tekrar basın.
	- İstasyon adı
	- Radyo metin mesajları
	- Program türü
	- **Frekans**
	- **Tarih**

## 8 Bluetooth etkin cihazlardan oynatma

- 1 Uzaktan kumandayı kullanarak Bluetooth kaynağını seçmek için  $\left( \frac{1}{2} \right)$  düğmesine basın.
	- [BT] görüntülenir.
	- → Bluetooth LED göstergesi mavi yanıp söner.
- 2 Gelişmiş Ses Dağıtım Profili'ni (A2DP) destekleyen cihazınızda, Bluetooth'u etkinleştirin ve eşleştirilebilecek Bluetooth cihazlarını arayın (Bluetooth cihazınızın kullanıcı kılavuzuna bakın).
- 3 Bluetooth'un etkinleştirilmiş olduğu cihazınızda "Philips M2805" seçin ve gerekirse eşleştirme şifresi olarak '0000' girin.
	- Eğer "Philips M2805" i aramada başarısız olursanız veya bu ürün ile eşleştiremezseniz, eşleştirme moduna girmek için 2 saniyeden fazla

(eşleştirme) düğmesine basılı tutun.

- **→** Başarılı eşleştirmeden ve bağlantıdan sonra Bluetooth LED göstergesi düz mavi yanar.
- 4 Bağlı cihaz üzerinde ses çalın.
	- → Bluetooth etkin cihazınızdan bu cihaza ses yayını yapılır.

Bluetooth etkinleştirilmiş cihazın bağlantısını kesmek için cihazınızda Bluetooth'u devre dışı bırakın.

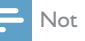

- Tüm Bluetooth cihazları ile uyumluluğu garanti edilmez.
- Bu ünite ile Bluetooth cihazınız arasındaki herhangi bir engel, çalışma mesafesini azaltabilir.
- t Bu ünite ve Bluetooth etkin cihazınız arasındaki etkin çalışma aralığı yaklaşık 10 metredir (33 fit).
- Bu ünite önceden bağlanılan 8 Bluetooth cihazını hafızaya alabilir.

## 9 Sistem ayarları menüsünün kullanımı

- 1 Calısma modunda, ana menüye erismek için (Menü) düğmesine basın.
- 2 Menü seçeneklerini değiştirmek için gezinti düğmelerine basın.
- 3 [System settings] (Sistem ayarları) seçin, ve sonra [OK] (Tamam) düğmesine basın.
- 4 Bir secenek seçmek için adım 2 ila 3'ü tekrarlayın.

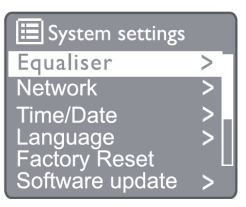

[Equaliser] (Ekolayzer): Ekolayzer modunu secin. [Network] (Ağ): Ağ bağlantısı kurmanıza olanak sağlar.

[Time/Date] (Saat ve Tarih): Saati ve tarihi ayarlayın.

[Language] (Dil): Sistem dilini seçin.

[Factory Reset] (Fabrika ayarlarına dön): Radyoyu varsayılan fabrika ayarları durumuna sıfırlayın.

[Software update] (Yazılım güncelle): Yazılım güncelleme bilgilerini kontrol edin.

[Setup wizard] (Kurulum sihirbazı): Başlangıç kurulumunu gerçekleştirmeniz için size bilgi verir. [Info] (Bilgi): Yazılım sürümünü kontrol edin.

[Privacy Policy] (Gizlilik Politikası): Gizlilik politikasını görüntüleyin.

[Backlight] (Arka ışık): Arka ışık ayarlarını ayarlayın.

#### Not

Eğer 15 saniye içinde herhangi bir düğmeye basılmazsa, menüden çıkılır.

## Sistem dilini ayarlama

- **1** [System settings] (Sistem ayarları) > [Language] (Dil) secin.
	- Bir dil listesi görüntülenir.
- 2 Menü seçeneklerini değiştirmek için gezinti düğmelerine basın.
- 3 Onaylamak için [SELECT] (Seç) düğmesine basın.

## Ağ ayarlarını ayarlama

- **1** [System settings] (Sistem ayarları) > [Network] (Ağ) seçin.
- 2 Menü seçeneklerini değiştirmek için gezinti düğmelerine basın.
- 3 Onaylamak için [SELECT] (Seç) düğmesine basın.

[Network wizard] (Ağ sihirbazı): Ağ bağlantısı kurmanız için size bilgi verir.

[PBC Wlan setup] (PBC Wlan kurulumu): Kablosuz yönlendiriciniz WPS'i ve PBC kurulum yöntemini destekliyorsa, bu seçeneği seçin.

[View settings] (Görüntüleme ayarları): Mevcut ağ bilgilerini görüntüleyin.

[Manual settings] (Manuel ayarlar) [DHCP enable] (DHCP etkin): IP adresini otomatik olarak atayın.

[DHCP disable] (DHCP etkin değil): IP adresini manuel olarak atayın.

[NetRemote PIN Setup] (Ağ uzaktan pin kurulumu): Ağ uzaktan giriş şifresini kurun.

[Network profile] (Ağ profili): Radyonun hatırladığı ağ listesini görüntüleyin.

[Clear network settings] (Ağ ayarlarını temizle): Ağ ayarları seçimi temizleyin.

[Keep network connected?] (Ağa bağlı kalınılsın mı?): Ağa bağlı kalınıp kalınılmayacağını seçin.

## Saat/tarih ayarlama

**1** [System settings] (Sistem ayarları) >  $\text{Time}/$ Date] (Saat/Tarih) seçin.

- 2 Menü seçeneklerini değiştirmek için gezinti düğmelerine basın.
- 3 Onaylamak için [SELECT] (Seç) düğmesine basın.

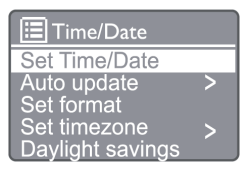

[Set Time/Date] (Saat/tarih ayarla): Saati ve tarihi ayarlayın.

[Auto update] (Otomatik güncelle)

[Update from DAB] (DAB'den güncelle): Zamanı DAB istasyonları ile eşleştirin.

[Update from FM] (FM'den güncelle): Zamanı FM istasyonları ile eşleştirin.

[Update from Network] (Ağ'dan güncelle): Zamanı İnternet Radyo istasyonları ile eşleştirin.

[No Update] (Güncelleme yapma): Zaman eşleştirmesini devre dışı bırakın.

[Set format] (Biçimi ayarla): 12/24 saat biçimini ayarlayın.

[Set timezone] (Zaman dilimi ayarı): Zaman dilimini ayarlayın.

[Daylight saving] (Gün ışığı tasarrufu): Gün ışığı tasarrufunu etkinleştirin veya devre dışı bırakın.

Not

• Eğer zamanı FM 'den veya DAB dan güncelliyorsanız, gün ışığı tasarrufu seçeneğinin bir etkisi olmayacaktır.

t Eğer ağdan güncelleme yapıyorsanız saat diliminizi, ayarlayın.

## Tüm ayarları sıfırlama

- **1** [System settings] (Sistem ayarları) $>$  [Factory] Reset] (Fabrika ayarlarına dön) seçin.
- 2 Menü seçeneklerini değiştirmek için gezinti düğmelerine basın.
- 3 Onaylamak için [SELECT] (Seç) düğmesine basın.

[Yes] (Evet): Radyoyu varsayılan fabrika ayarları durumuna sıfırlayın.

[No] (Hayır): Bir önceki menüye sıfırlayın.

## Yazılım bilgisini kontrol etme ve yazılım (varsa) yükseltme

- **1** [System settings] (Sistem ayarları) > [Software update] (Yazılım güncelle) seçin.
- 2 Menü seçeneklerini değiştirmek için gezinti düğmelerine basın.
- 3 Onaylamak için [SELECT] (Seç) düğmesine basın.

[Auto-check setting] (Oto-kontrol ayarı): Yeni yazılım sürümlerinin periyodik olarak kontrol edilip edilmeyeceğini seçin.

[Check now] (Şimdi kontrol et): Hemen yazılım sürümünü kontrol edin.

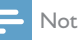

• Radyo yeni bir yazılımın mevcut olduğunu tespit ederse, güncelleme yapmayı isteyip istemediğinizi soracaktır. Kabul ederseniz, yeni yazılım indirilecek ve yüklenecektir. Yazılım yükseltmeden önce, radyonun sabit bir şebeke güç bağlantısına bağlı olduğundan emin olun. Yazılım güncellemesi sırasında güç kesintisi ürüne zarar verebilir.

## Yazılım sürümünü kontrol etme

- **1** [System settings] (Sistem ayarları)> [Info] (bilgi) seçin.
- 2 Menü seçeneklerini değiştirmek için gezinti düğmelerine basın.
- 3 Onaylamak için [SELECT] (Seç) düğmesine basın.
	- Mevcut yazılım sürümü görüntülenecektir.

## Arka ışık ayarlarını ayarlama

- **1** [System settings] (Sistem ayarları) > [Backlight] (Arka ışık) seçin.
- 2 Menü seceneklerini değistirmek için gezinti düğmelerine basın.
- 3 Onaylamak için [SELECT] (Seç) düğmesine basın.

[Timeout] (Zaman aşımı): Ekran arka ışığı için bir zaman aşımı süresi belirleyin.

[On level] (Açık seviye): Arka ışık için bir parlaklık seviyesi seçin.

[Dim level] (Loş seviye): Orta, Düşük ve Kapalı arasından bir ekran parlaklığı seviyesi seçin.

## 10 Sistem ana menüsünün kullanımı

- 1 Calısma modunda, ana menüye erismek için (Menü) düğmesine basın.
- 2 Menü seçeneklerini değiştirmek için gezinti düğmelerine basın.
- 3 [Main menu] (Ana menü) seçin.
- 4 Onaylamak için [OK] (Tamam) düğmesine basın.
- 5 Bir seçenek seçmek için adım 2 ila 3'ü tekrarlayın:

[Internet radio] (İnternet radyo): İnternet radyosu modunu seçin.

[Spotify]: Spotify modunu secin.

[DAB]: DAB modunu seçin.

[FM]: FM modunu seçin.

[Bluetooth]: Bluetooth modunu seçin.

[Sleep] (Uyku): Uyku zamanlayıcısını ayarlayın.

[Alarm]: Alarm zamanlayıcısını ayarlayın.

[System settings] (Sistem ayarları): Sistem ayarlarını ayarlayın ("Sistem ayarları menüsü kullanma" bölümüne bakın).

#### Not

- t Eğer 15 saniye içinde herhangi bir düğmeye basılmazsa, menüden çıkılır.
- Bir mod seçmek için kaynak düğmesinede basabilirsiniz. İnternet Radyo, Sportify, DAB radyo, FM radyo veya Bluetooth.

## Saat ve alarm ayarlama

Bu ürün bir alarmlı saat olarak kullanılabilir.

- 1 Çalışma modunda, ana menüye erişmek için [MENU] (Menü) düğmesine basın.
- 2 Menü seçeneklerini değiştirmek için gezinti düğmelerine basın.
- 3 [Alarms] (Alarmlar) seçin.
	- Saat ayarlı değilse, ayarlamanız için bir bilgi mesajı gelir.
- 4 Devam etmek için **[OK**] (Tamam) düğmesine basın.
	- **→** Gün hanesi yanıp söner.
- 5 Günü ayarlamak için gezinme düğmelerine basın ve sonra devam etmek için [OK] (Tamam) düğmesine basın.
	- → Ay hanesi yanıp söner.
- $6$  Sırasıyla ayı, yılı ve zamanı ayarlamak için adım 5'i tekrarlayın.
	- $\rightarrow$  The [Alarm 1: off [00:00]] (Alarm 1: kapalı (00:00)) ve [Alarm 2: off [00:00]] (Alarm 2: kapalı (00:00)) seçenekleri görüntülenir.

## **目 Alarms** Alarm 1: Off [00:00] Alarm 2: Off [00:00]

- **7** [Alarm 1: off  $[00:00]$ ] (Alarm 1: kapalı  $(00:00)$ ) > [Enable] (Etkinleştir) veya [Off] (Kapalı) seçmek için Adım 5'i tekrarlayın.
- 8 Alarm zamanlayıcısını etkinleştirmek ya da devre dışı bırakmak için adım 5'i tekrar edin:

[Off] (Kapalı): Alarm zamanlayıcısını devre dışı bırakın. [Daily] (Her gün): Alarm her gün çalar.

[Once] (Bir kez): Alarm sadece bir kez çalar.

[Weekends] (Hafta sonu): Alarm her Cumartesi ve Pazar çalar.

[Weekdays] (Hafta içi): Alarm Pazartesiden Cumaya kadar her gün çalar.

- **9** [Time] (Zaman) seçmek için Adım 5'i tekrar edin ve sonra alarm zamanını ayarlayın.
- 10 [Mode] (Mod) seçmek için Adım 5'i tekrar edin ve sonra alarm kaynağını ayarlayın.

[Buzzer] (Sesli uyarıcı): Sesli uyarıcıyı alarm kaynağı olarak seçin.

[Internet radio] (Internet radyo): En son dinlediğiniz İnternet radyosu istasyonunu alarm kaynağı olarak seçin.

[DAB]: En son dinlediğiniz DAB radyosu istasyonunu alarm kaynağı olarak seçin. [FM]: En son dinlediğiniz FM radyo istasyonunu alarm kaynağı olarak seçin.

- 11 **[Preset]** (Ön ayar) secmek için adım 5'i tekrar edin sonra en son dinlediğiniz istasyonu ya da ön ayarlı bir radyo istasyonunu alarm kaynağı olarak seçin.
- 12 [Volume] (Ses seviyesi) seçmek için Adım 5'i tekrar edin ve sonra alarmınızı ayarlayın.
- 13 [Save] (Kaydet) seçmek için Adım 5'i tekrar edin ve Alarm 1 ayarlanmıştır.
- 14 Alarm 2'yi ayarlamak için adım 7 ila 13'i tekrar edin.

#### Not

- Alarm aktif olduğunda, Alarm 1 veya Alarm 2 için bir alarm simgesi görüntülenir.
- Alarmı durdurmak için Ürün üzerindeki ALARM 'a basın.
- Zamanı ve tarihi ayarlamak için [System settings] (Sistem ayarları) > [Time/Date] (Saat/Tarih) gidebilirsiniz ("Sistem ayarları menüsü kullanımı" > "Saat/Tarih Ayarla" bölümüne bakınız).

## Uyku zamanlayıcısı ayarlama

- 1 Çalışma modunda, ana menüye erişmek için MENU (Menü) düğmesine basın.
- 2 Menü seçeneklerini değiştirmek için gezinti düğmelerine basın.
- **3** [Sleep] (Uyku) seçin.
- 4 Menü seçeneklerini değiştirmek için gezinti düğmelerine basın.
	- **Sleep OFF**I (Uyku kapalı) görüntülendiği zaman, uyku zamanlayıcısı devre dışıdır.

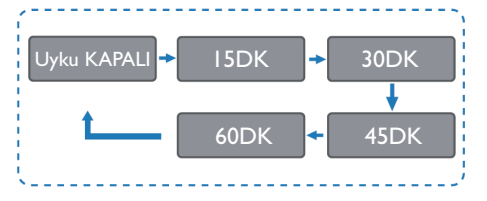

# 11 Ürün bilgisi

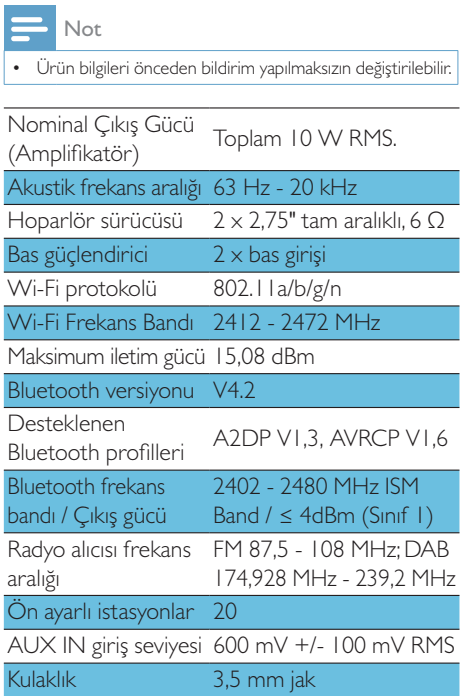

### Güç

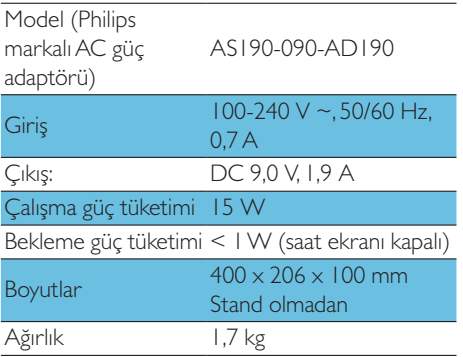

# 12 Sorun giderme

## Uyarı

t Asla ürünün muhafazasını çıkarmayın

Garantiyi geçerli tutmak için cihazı asla kendiniz onarmaya çalışmayın.

Bu ürünü kullanırken sorunla karşılaşırsanız, servis talep etmeden önce aşağıdaki noktaları kontrol ediniz. Eğer sorun hala devam ederse, (www. philips.com/support) Philips web sitesine gidin. Phillps ile iletişime geçtiğinizde cihazın yakınınızda ve model numarasına ve seri numarasına ulaşılabiliyor olduğunuzdan emin olun.

### Güç yok

- Ünitenin AC güç kablosunun düzgün bir şekilde bağlandığından emin olun.
- AC çıkışında güç olduğundan emin olun.
- Güçten tasarruf özelliği olarak bir oynatma sona erdikten 15 dakika sonra hiçbir kontrol çalıştırılmadığında otomatik olarak kapanacaktır.

#### Ses yok

Ses düzeyini ayarlayın.

#### Uzaktan kumanda çalışmıyor

- t Herhangi bir işlev düğmesine basmadan önce, ilk olarak ana ünite yerine uzaktan kumanda ile doğru kaynağı seçin.
- t Uzaktan kumanda ile ünite arasındaki mesafeyi azaltın.
- Pilleri belirtildiği şekilde kutuplarını doğru olarak takın.
- Pilleri değiştirin.
- Uzaktan kumandayı, doğrudan ünitenin önündeki sensöre hedefleyin.

### Zayıf radyo sinyali alımı

- Üniteniz ve TV'niz veya diğer radyasyon kaynakları arasındaki mesafeyi artırın.
- Radyo antenini tamamen uzatın.
- Aşağıda gösterildiği gibi, bir ucunda L seklinde fis bulunan bir yedek anten kablosu satın alabilirsiniz.
- L şeklinde fişi bu ürüne bağlayın ve diğer ucundaki fişi duvar soketine takın.

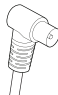

#### Bluetooth etkinlestirilmiş bir cihaz ile bağlantı kurulduktan sonra ses kalitesi kötü

- $\ddot{\phantom{0}}$ Bluetooth sinyal alımı kötüdür. Cihazı bu ürüne yaklastırın veya bunların arasındaki herhangi bir engeli kaldırın.
- Cihaz, bu ünite için gerekli olan, uyumlu  $\bullet$ profilleri desteklemiyor.
- Cihazın Bluetooth fonksiyonu  $\bullet$ etkinleştirilmemiş. Fonksiyonun nasıl etkinlestirileceğini bulmak için çihazın kullanım kılavuzuna bakın.
- Bu ünite eşleştirme modunda değildir.  $\bullet$
- Bu ürün zaten başka bir Bluetooth'u etkinlestirilmis olan bir cihaz ile bağlantı kurmuş. O cihazın bağlantısını kesin, ardından tekrar denevin.

#### Eşleştirilmiş mobil cihaz sürekli bağlanıyor ve bağlantısı kesiliyor

- Bluetooth sinyal alımı kötüdür. Cihazı bu ürüne yaklaştırın veya bunların arasındaki herhangi bir engeli kaldırın.
- Bazı cep telefonları, arama yaparken yeya  $\bullet$ aramayı sonlandırdığınızda sıkça bağlanabilir ya da bağlantıyı kesebilir. Bu, bu ünitenin arızalandığını göstermez.
- Özellikle bazı cihazlarda güç tasarrufu  $\bullet$ özelliğine bağlı olarak Bluetooth bağlantısı otomatik olarak devre dışı bırakılabilir. Bu, bu ünitenin arızalandığını göstermez.

#### Saat/Zamanlayıcı çalışmıyor

- Saati/zamanlayıcıyı doğru ayarlayın.
- Zamanlayıcıyı açın.  $\bullet$
- Saat/zamanlayıcı ayarı silinmiş. Saati/  $\bullet$ zamanlayıcıyı sıfırlayın.
- Güç kesintisi oldu veya güç kablosunun bağlantısı kesildi.

# 13 Bildirim

#### MMD Hong Kong Holding Limited Sirketi

tarafından açıkça onaylanmadan, bu cihaza yapılan herhangi değişiklik ya da modifikasyon, kullanıcının ekipmanı calıstırma yetkisini gecersiz kılabilir.

## Uygunluk beyanı

#### Burada, MMD Hong Kong Holding Limited

Sirketi, bu ürünün 2014/53/AB sayılı Direktifin esas şartlarına ve diğer ilgili hükümlerine uygun olduğunu beyan eder. Uygunluk Bildirgesini www.philips.com/support adresinde bulabilirsiniz.

## Cevre bakımı

#### Eski ürünün ve pilin atılması

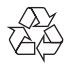

Ürününüz geri dönüşümlü ve tekrar kullanılabilinir yüksek kaliteli malzeme ve bilesenler ile tasarlanmıs ve üretilmistir.

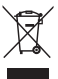

Ürün üzerindeki bu sembol, ürünün 2012/19/AB sayılı Avrupa Yönergesi kapsamında olduğu anlamına gelir.

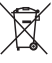

Bu sembol, ürünün normal evsel atıklarla birlikte atılmayan 2013/56/AB sayılı Avrupa Yönergesi kapsamında olan pilleri içerdiği anlamına gelir. Elektrikli ve elektronik ürünler ve bataryalar için yerel ayrı toplama sistemi hakkında bilgi edinin. Yerel kurallara uyun ve ürünü ve pilleri asla normal evsel atıklarla birlikte atmayın. Eski ürünlerin ve pillerin doğru şekilde atılması, çevre ve insan sağlığı için olumsuz sonuçları önlemeye yardımcı olur.

**TR**  $18$ 

#### Tek kullanımlık pilleri çıkarma

Tek kullanımlık pilleri çıkarmak için pil takma bölümüne bakın.

#### Çevre bilgisi

Tüm gereksiz paketleme çıkartılmıştır. Ambalajı üç malzemeye ayırarak kolaylaştırmaya çalıştık: karton (kutu), polistiren köpük (tampon) ve polietilen (torbalar, koruyucu köpük tabakası) Sisteminiz, uzman bir şirket tarafından söküldüğünde, geri dönüştürülebilen ve yeniden kullanılabilen malzemelerden oluşmaktadır. Lütfen ambalaj malzemelerinin, bitmiş pillerin ve eski ekipmanların atılmasıyla ilgili yerel düzenlemelere uyun.

## **&Bluetooth**

Bluetooth® kelimesi markası ve logoları, Bluetooth SIG, Inc. Şirketine ait tescilli ticari markalardır ve bu markaların MMD Hong Kong Holding Limited Şirketi tarafından herhangi bir şekilde kullanılması lisansa bağlıdır. Diğer ticari markalar ve ticari isimler kendi sahiplerine aittir. Spotify Yazılımı, burada bulunan üçüncü taraf lisanslarına tabidir:

www.spotify.com/connect/third-party-licenses/

Bilgisayar programları, dosyalar, yayınlar ve ses kayıtları da dahil olmak üzere kopyalamaya karşı korumalı materyalin izinsiz kopyalarının hazırlanması, telif haklarının ihlali anlamına gelebilir ve suç teşkil edebilir. Bu ekipman bu tür amaçlar için kullanılmamalıdır.

Garantiyi geçerli tutmak için sistemi asla kendiniz onarmaya çalışmayın. Bu cihazı kullanırken sorunla karşılaşırsanız, servis talep etmeden önce aşağıdaki noktaları kontrol ediniz. Eğer sorun hala devam ederse, (www.philips.com/ support) Philips Web sayfasına gidin. Phillps ile iletişime geçtiğinizde cihazın yakınınızda ve model numarasına ve seri numarasına ulaşılabiliyor olduğunuzdan emin olun.

#### 5G WIFI

5,15-5,35 GHz bandındaki çalışmalar sadece iç mekan kullanım ile sınırlıdır. Kısıtlama sembolü (Piktogram herhangi bir AB ülkesinde kullanım kısıtlaması nedeniyle korunur, AB ülkelerinde

kullanım kısıtlaması yoksa lütfen kaldırın.) Pakette veya kılavuzda, Kısıtlama uyarısı veya kısıtlamalarla ilgili bilgiler, madde 10 (2) (En az 1 ülke operasyonel) ve 10 (10)'a ilişkin açıklamada gösterilmiştir.

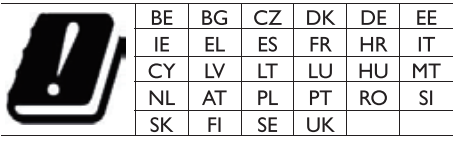

Frekans Bantları ve Güç

Bu cep telefonu yalnızca AB alanlarında aşağıdaki frekans bantlarını ve maksimum radyo frekansı gücünü sunar.

Bluetooth: < 6 dbm Wi-Fi 2,4 GHz band  $<$  16 dbm

5 GHz band  $1~3 < 19$  dbm

5.8 G band  $\leq$  7dbm

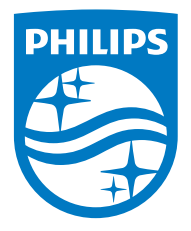

Özellikler bildirim yapılmaksızın değiştirilebilir.

2020 © Philips ve Philips Shield Amblemi, Koninklijke Philips N.V. şirketinin tescilli ticari markalarıdır ve lisans altında kullanılmaktadır. Bu ürün, MMD Hong Kong Holding Limited Şirketi veya bağlı şirketlerinden biri tarafından üretilmiştir ve sorumluluğu altında satılmaktadır, MMD Hong Kong Holding Limited Şirketi, bu ürünle ilgili olarak garanti veren taraftır.

TAM2805\_00\_UM\_V1.0

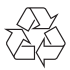